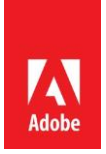

## <span id="page-0-0"></span>**Getting Started with I/O Events for Adobe Commerce**

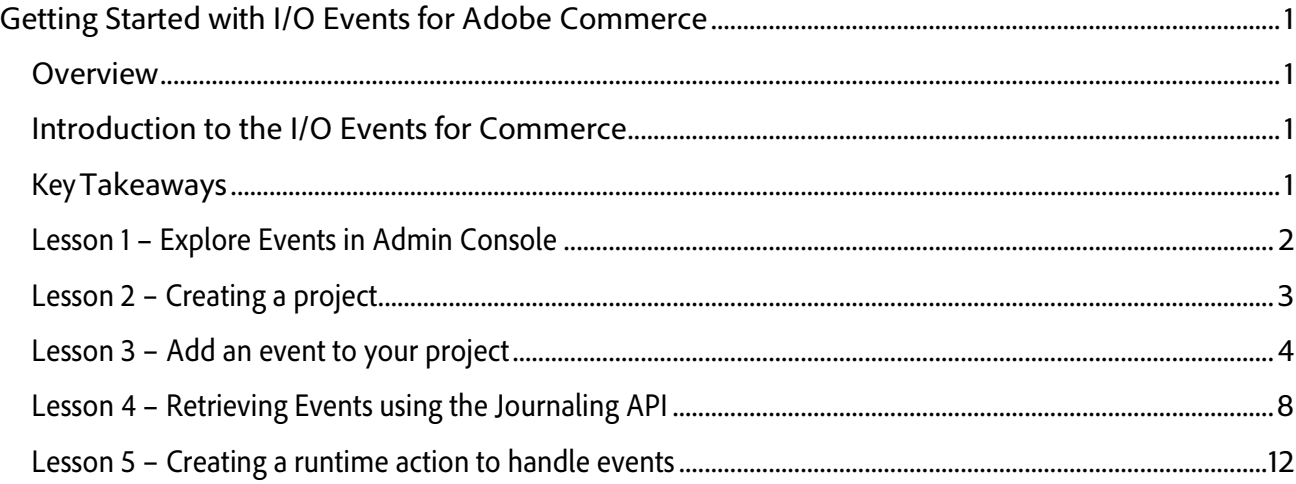

#### <span id="page-0-1"></span>**Overview**

In this lab, you will learn how subscribe to I/O Events originating in Adobe Commerce to build event driven integrations with 3<sup>rd</sup> party systems.

### <span id="page-0-2"></span>**Introduction to the I/O Events for Commerce**

With Adobe I/O events, over 700 events originating from Adobe Commerce can be used to build event driven integrations and applications. These events cover things like updates to the product catalog, customer accounts, and order status. Events can then be used in a push mode to webhooks, runtime actions, and Amazon EventBridge, or they can be used in pull mode through a journaling API.

### <span id="page-0-3"></span>**KeyTakeaways**

Learn how to subscribe to events and build events driven applications.

Getting familiar with the Adobe Developer App Builder and the developer console

# <span id="page-1-0"></span>**Lesson 1 - Explore Events in Admin Console**

1. Sign-in to the Adobe Commerce Admin Console

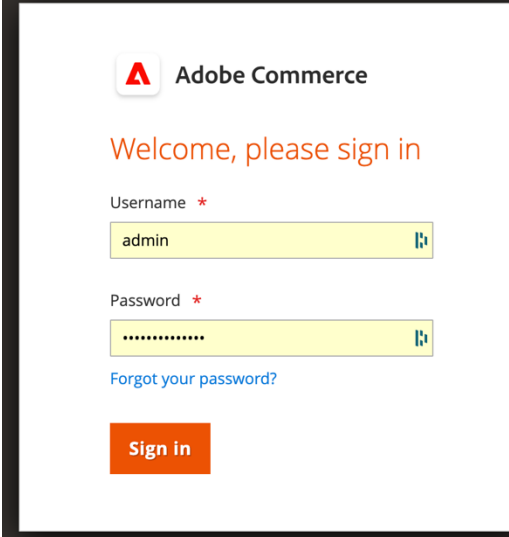

2. Navigate to System > Events.

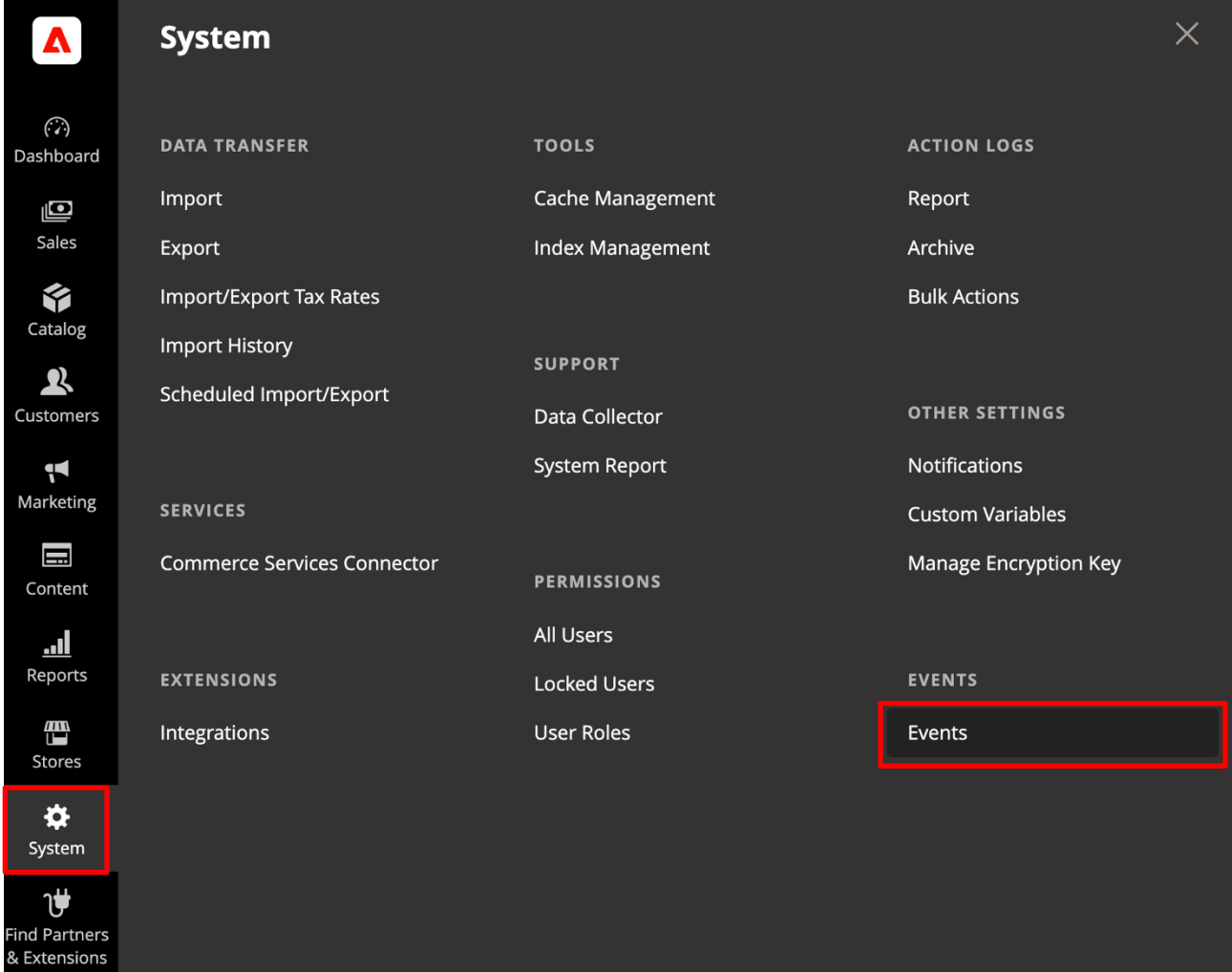

W Adobe

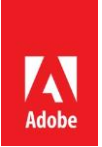

#### 3. Explore the events available and their configurations.

#### **Event list**

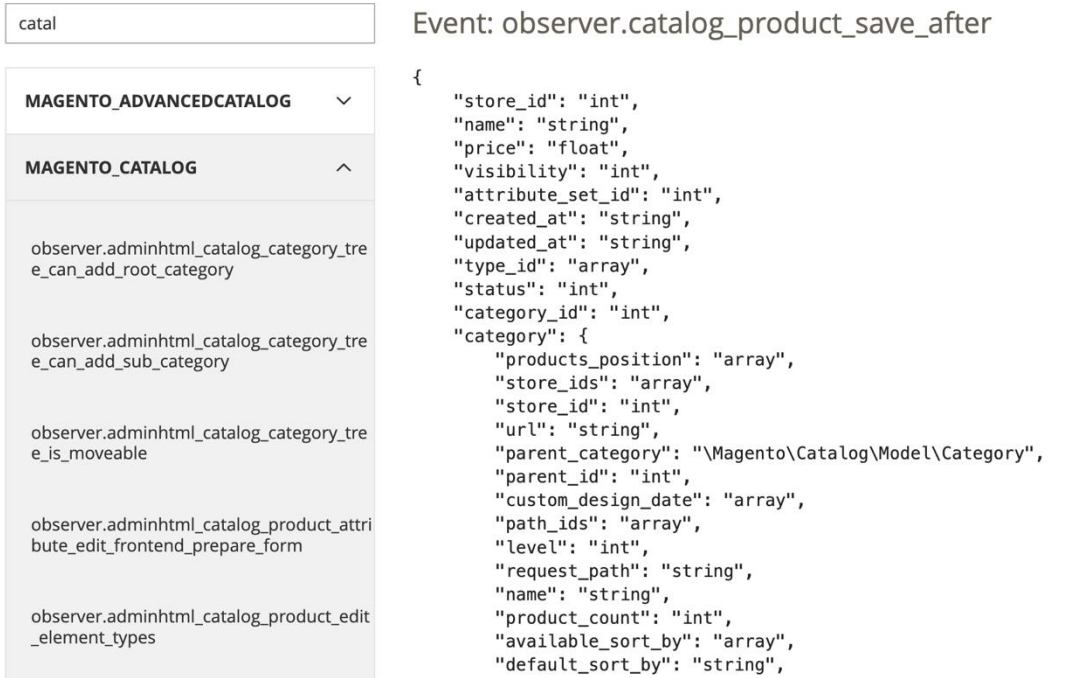

### <span id="page-2-0"></span>**Lesson 2 Creating a project.**

In this lesson you will learn how to create and configure an App Builder project

- 1. Sign-in to the Adobe Developer Console <https://developer.adobe.com/console/>
- 2. Select "Create project from template."

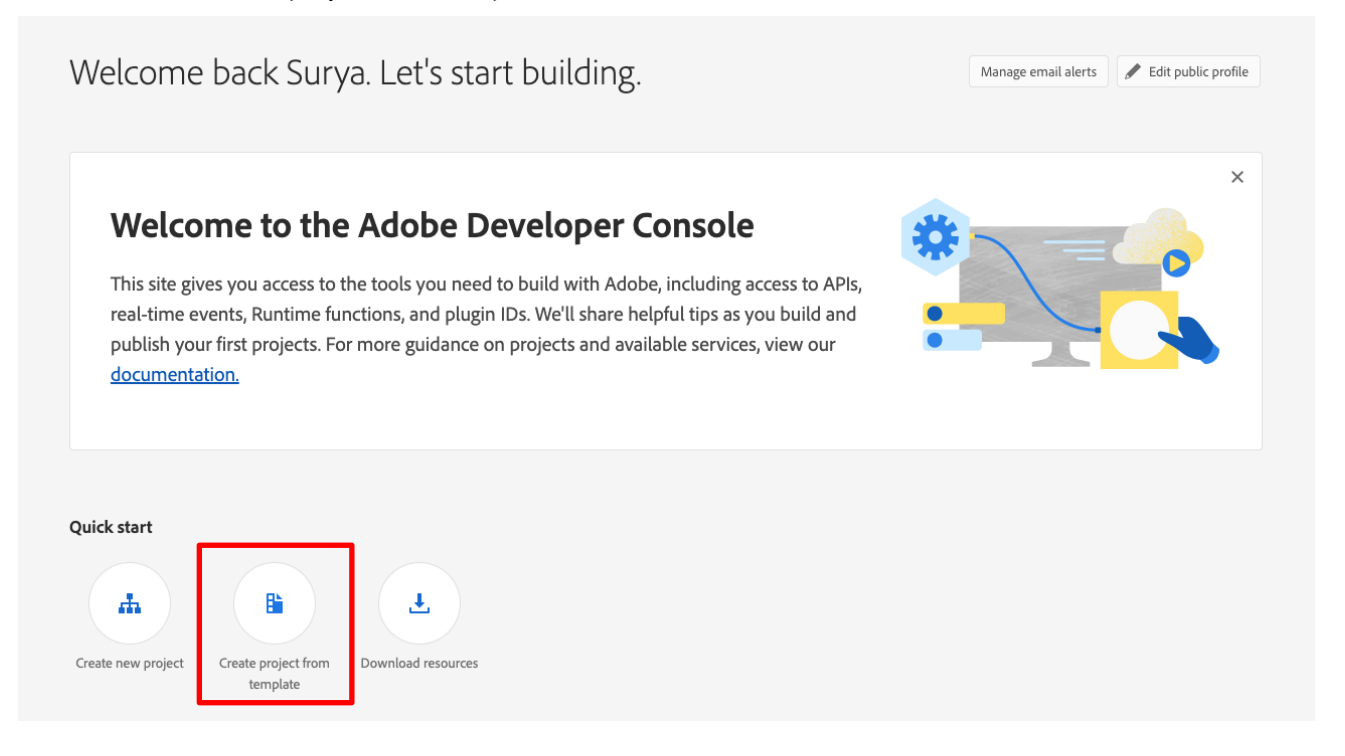

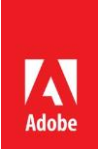

#### 3. Choose the App Builder tile.

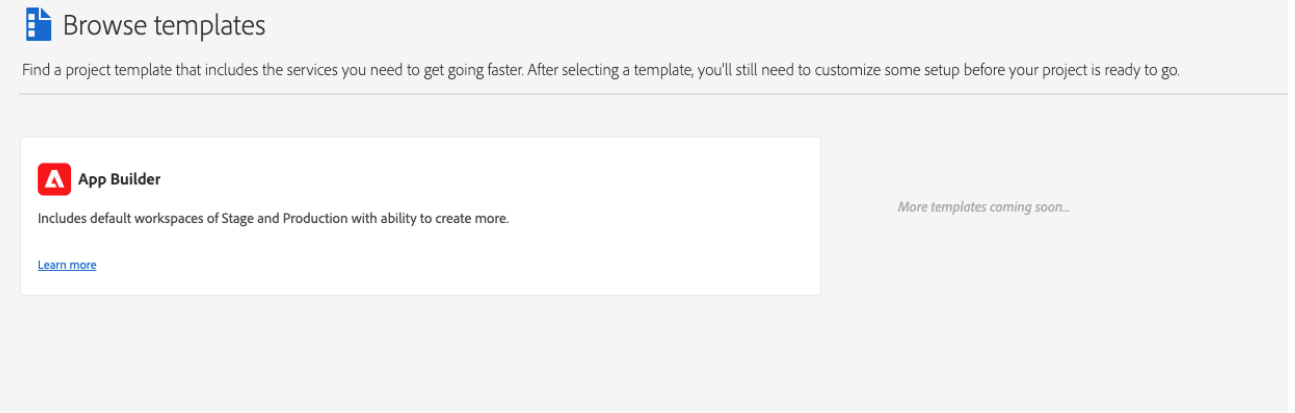

4. Provide a unique / meaningful name for your project. By default, there are two workspaces created that are sufficient for this exercise. Also, note that Runtime has been included for your workspace. Click save when done.

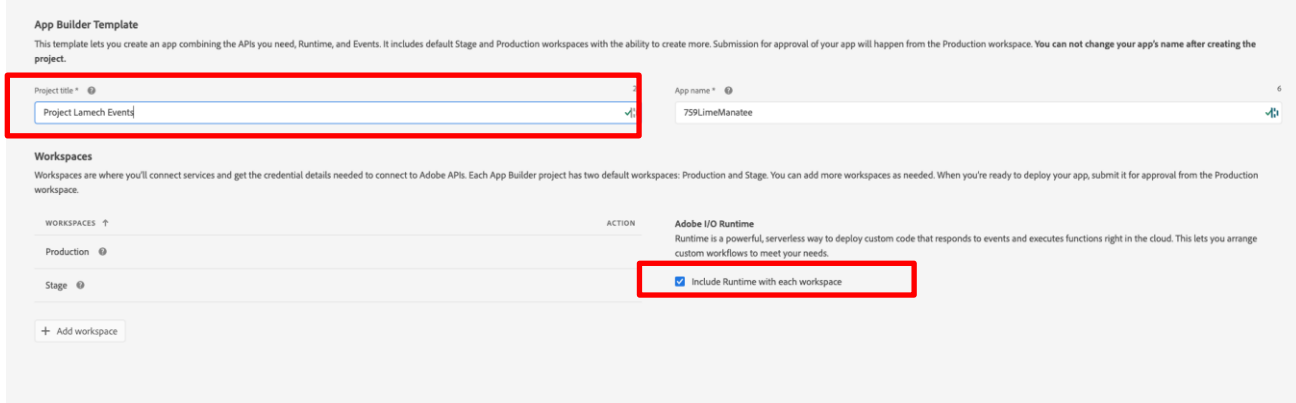

5. Inspect your project.

### <span id="page-3-0"></span>**Lesson 3 Add an event to your project**

1. Select either workspace (stage or production) > Add Service > API.

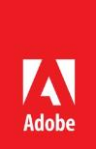

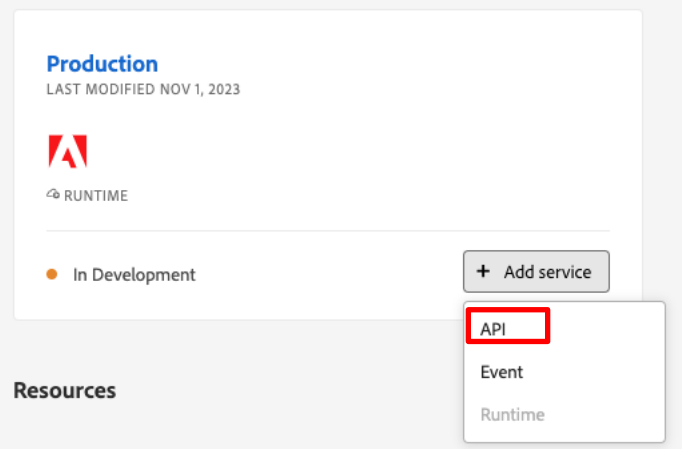

- 2. Select and add 1 at a time.
	- a. I/O Event Management API
	- b. I/O Events
	- c. Adobe I/O Events for Adobe Commerce
- 3. Select same workspace as before > Add Service > Event.

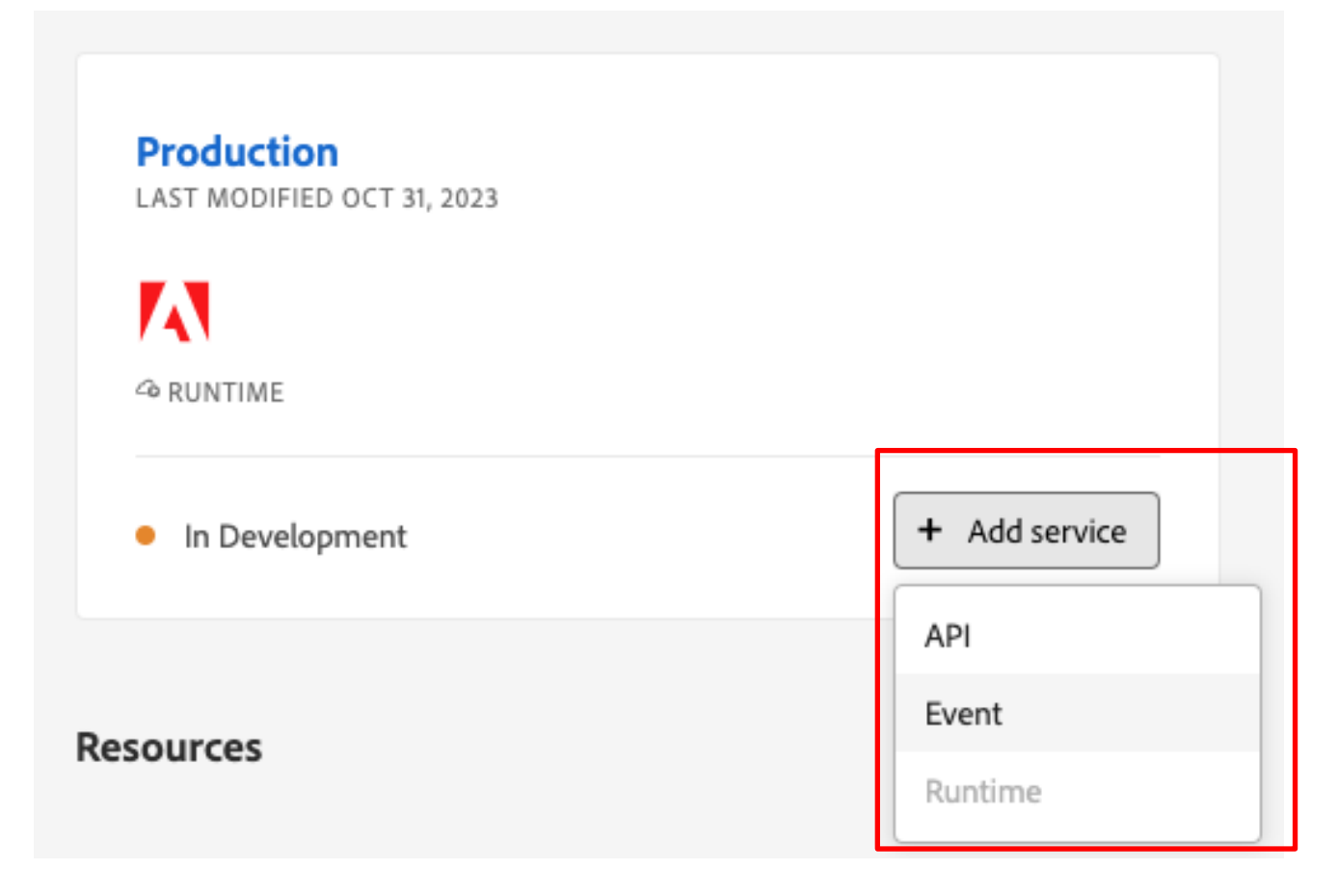

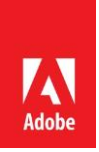

4. Select Commerce Events and click Next.

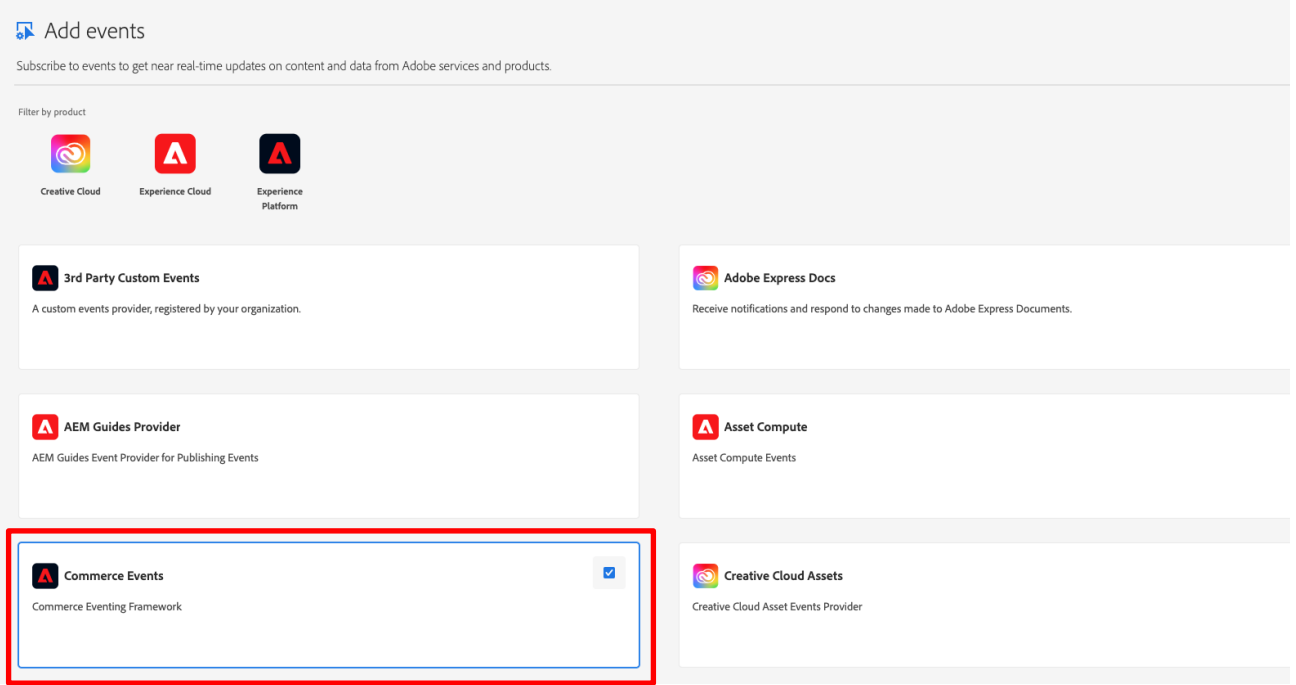

# 5. Select your Adobe Commerce instance << to be filled based on partner>> and click Next

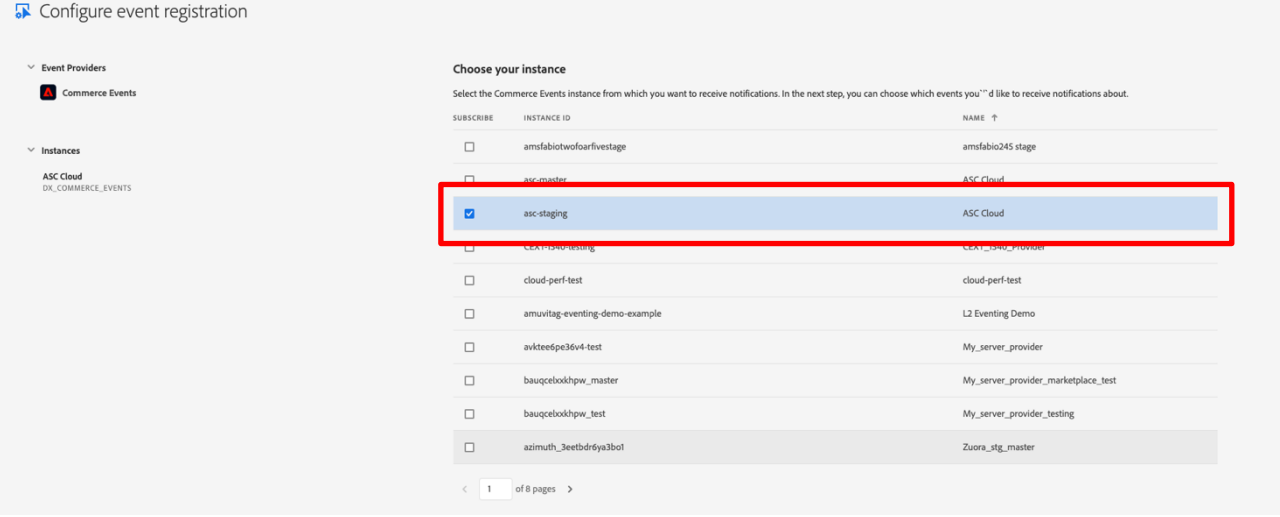

6. Select the event Observer event catalog\_product\_save\_after

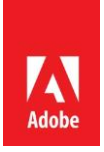

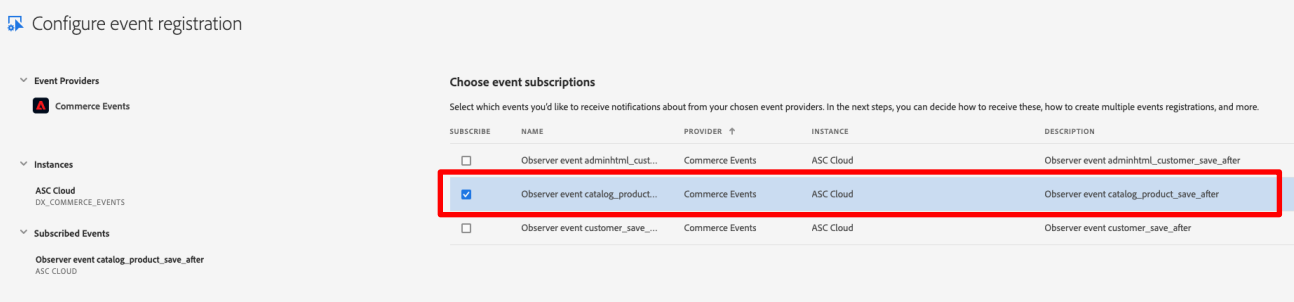

### 7. Select OAuth Server-to-Server authentication type

Choose type of authentication you need

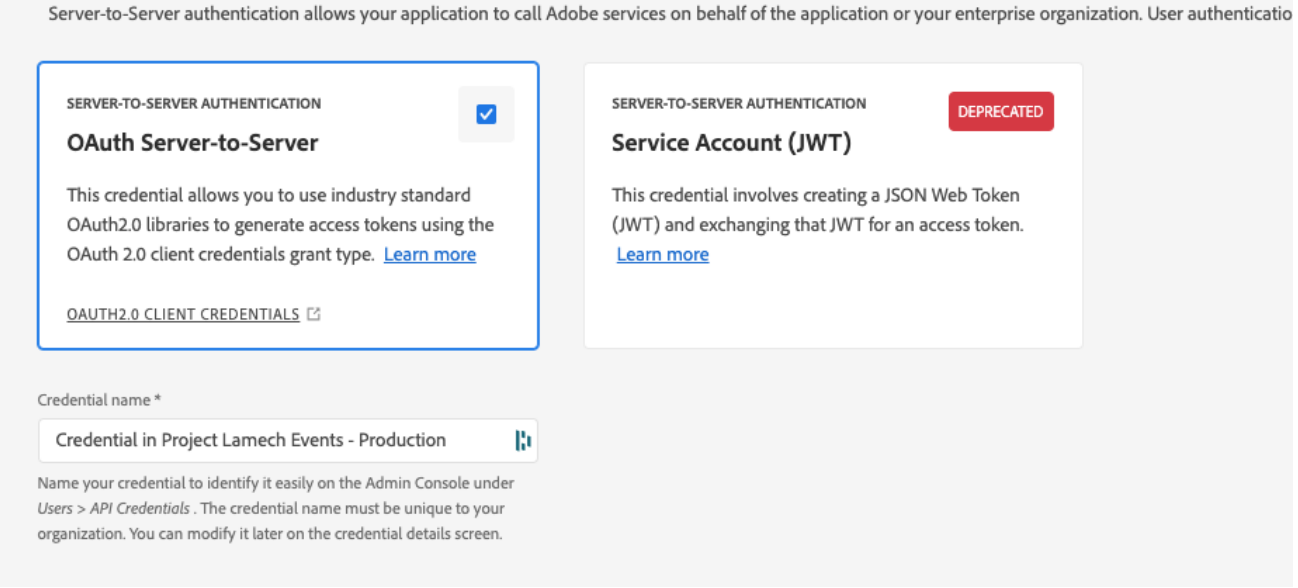

### 8. Enter a meaningful name for your Event and click Save configured events.

![](_page_6_Picture_35.jpeg)

9. Update an attribute on a product in your Adobe Commerce catalog and save.

![](_page_7_Picture_0.jpeg)

![](_page_7_Picture_37.jpeg)

10. Navigate back to your configure event in the Developer Console and inspect the event browser.

![](_page_7_Picture_38.jpeg)

### <span id="page-7-0"></span>**Lesson 4 Retrieving Events using the Journaling API**

- 1. Open Postman or similar API client
- 2. Retrieve the necessary parameters from your event -

![](_page_8_Picture_0.jpeg)

3. API Endpoint – Navigate to your event and select Registration Details. Copy the "Journaling Unique Endpoint"

![](_page_8_Picture_22.jpeg)

4. Navigate to OAuth Server-to-Server in the left nav and copy the Client ID & Organization ID

![](_page_9_Picture_0.jpeg)

![](_page_9_Picture_13.jpeg)

5. On the same page, click on Generate access token and copy the token

![](_page_10_Picture_0.jpeg)

![](_page_10_Picture_43.jpeg)

# 6. Add these values to your postman headers

![](_page_10_Picture_44.jpeg)

Journaling Unique Endpoint = the URL field

x-ims-org-id = Organization ID

x-api-key = Client ID

Authorization = "Bearer " + access token

7. Send the request to get the first batch of events in JSON

![](_page_11_Picture_0.jpeg)

![](_page_11_Picture_103.jpeg)

8. Bonus – Retrieve the next batch of events

Copy the "position" field from the returned json and add it to your journaling API endpoint as a parameter "since". E.g.

```
https://events-
va6.adobe.io/events/organizations/283976/integrations/xxxxxxxxxxxxxxxxxxxxxx
xxxxxxxxxxxxxxxxxxxxxxxx?since=moose:396c4dbd-ba77-4c43-9165-
fd82ed04f1be.rabbit:64cc3440-c661-42dc-96e5-8ac7e8340e02.13f533da-67d4-
42f7-a2ac-92ce790338a6.0.1698842649.3mz2tkj_su6qmpllbr8l
```
*Complete xJournaling API available here [https://developer.adobe.com/events/docs/guides/api/journaling\\_api/](https://developer.adobe.com/events/docs/guides/api/journaling_api/)*

#### <span id="page-11-0"></span>**Lesson 5 - Creating a runtime action to handle events**

- 1. Go to your CLI and create a new folder for your action
- 2. Inside the action enter
	- aio login

This will redirect to a browser where you can login to your Adobe organization

- aio console org select
	- Select your organization
- aio console project select select your project
- aio console workspace select

select your workspace

![](_page_12_Picture_0.jpeg)

![](_page_12_Picture_68.jpeg)

- 3. Initialize your app in your cli
	- aio app init
	- Select org and project
	- $\bullet$  Select "all templates"
	- Select "@adobe/commerce-events-ext-tpl \*"

![](_page_12_Picture_69.jpeg)

- Provide a name for the sample action
- Provide a name for the "Adobe I/O Events" action

![](_page_13_Picture_0.jpeg)

![](_page_13_Picture_98.jpeg)

- 4. Update the action to send events to a slack channel
	- Under your project folder, navigate to actions/<<Adobe IO Events action folder>>
	- Open index.js
	- Replace all the code in this file with the code here <https://gist.github.com/suryalamech/11bab924746f1b8072810c3ff1987c48>
	- Update line 47 <<YOUR SLACK CHANNEL> with the name of your destination Slack Channel
	- Update line 53 <<YOUR SLACK WEBOOK>> with Slack webhook URL
- 5. Navigate back to your project folder and Deploy your app
	- aio app deploy

![](_page_13_Picture_10.jpeg)

- 6. Create Event Registration
	- Follow steps from Lesson 3
	- At step 8, after providing a unique name, select Option 2 Runtime Action
	- Select the Events Action and Save

![](_page_14_Picture_0.jpeg)

![](_page_14_Picture_20.jpeg)

- 7. Update a product in the Adobe Commerce product catalog
- 8. Verify slack channel for event data